# <span id="page-0-0"></span>**Teams**

 [Retour au catalogue...](https://wiki.umontreal.ca/x/8Q3hBg)

**Teams**

#### Description du service

Microsoft Teams fait partie de la suite Office 365. C'est une application qui permet de collaborer en équipe à partir d'un ordinateur, d'une tablette ou d'un téléphone intelligent. Sur la plateforme commune, il est possible de combiner des discussions de groupes, des réunions en visioconférence, le partage d'écran, des notes et des pièces jointes grâce à l'intégration de la suite Microsoft Office et de plusieurs autres applications.

#### **Inclusions**

Teams intègre autant pour **les étudiants** que pour **les employés**:

- la création de [groupes Office 365](https://wiki.umontreal.ca/display/SIE/Groupe+Office+365);
- la création de canaux;
- la création de ;
- les conférences audio et vidéo jusqu'à [300 personnes](https://docs.microsoft.com/fr-fr/microsoftteams/limits-specifications-teams);
- l'organisation de réunions;
- l'enregistrement des réunions;
- le partage d'écran ou de présentation;
- le partage et la coédition de fichiers Office 365;
- des espaces de travail commun.
- un espace de stockage d'1TB
- un site d'équipe SharePoint
- un [accès invité](https://wiki.umontreal.ca/display/SIE/FAQ+Teams) pour les participants extérieurs à l'UdeM

Pour plus de détails, consulter [ce site.](https://support.office.com/fr-fr/teams)

# Limitations

- Les étudiants et les employés peuvent créer des équipes (groupes) dans Teams, conformément aux [règles de création et d'utilisation des Équipes \(Groupes Office 365\)](https://wiki.umontreal.ca/pages/viewpage.action?pageId=137465730). Ces équipes ont une durée de vie de 12 mois. En cas d'inactivité, les propriétaires reçoivent un avis d'expiration un mois avant la date d'échéance, puis une semaine avant et la veille. Ils peuvent renouveler la durée de vie de l'équipe pour une nouvelle période de 12 mois.
- Seuls les employés peuvent [créer des assemblées](https://support.microsoft.com/fr-fr/office/passer-des-%C3%A9v%C3%A9nements-en-direct-microsoft-teams-aux-assembl%C3%A9es-c71bf6e2-ece1-4809-900e-51271f39ac72).
- Autres limites propres à Teams : [https://docs.microsoft.com/fr-fr/microsoftteams/limits-](https://docs.microsoft.com/fr-fr/microsoftteams/limits-specifications-teams) $\bullet$ [specifications-teams](https://docs.microsoft.com/fr-fr/microsoftteams/limits-specifications-teams)
- Les sous-titres traduits en direct dans les réunions ne sont pas disponibles.

# Comment obtenir le service

Ce service est octroyé automatiquement, selon [le statut de l'utilisateur.](https://wiki.umontreal.ca/display/SIE/Office+365)

# À qui s'adresse ce service

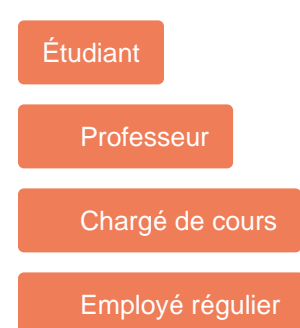

#### Comment accéder au service

Pour utiliser Teams en ligne :

- se rendre à l'adresse : **[http://o](http://o365.umontreal.ca/) [365.umontreal.ca](http://o365.umontreal.ca/)**;
- se connecter en utilisant le code d'utilisateur et le mot de passe SIM (UNIP);
- $\bullet$ cliquer sur la tuile Teams OU se rendre à l'adresse: [https://te](https://teams.microsoft.com/) [ams.microsoft.com/.](https://teams.microsoft.com/)

[Télécharger l'application](https://teams.microsoft.com/downloads) Teams sur votre appareil.

# Comment obtenir du soutien

[Formation pour débuter avec Teams](https://support.microsoft.com/fr-fr/office/formation-vid%C3%A9o-microsoft-teams-4f108e54-240b-4351-8084-b1089f0d21d7)

[Guide de démarrage rapide](https://wiki.umontreal.ca/download/attachments/137465698/MSTeams_QuickStartGuide_FR.pdf?version=1&modificationDate=1661184074000&api=v2)

[Guide de démarrage rapide pour les](https://wiki.umontreal.ca/download/attachments/137465698/EDU_QuickStartGuide_Educators.pdf?version=1&modificationDate=1661184074000&api=v2)  [enseignants](https://wiki.umontreal.ca/download/attachments/137465698/EDU_QuickStartGuide_Educators.pdf?version=1&modificationDate=1661184074000&api=v2)

Consulter nos [FAQ,](https://wiki.umontreal.ca/x/ZI8xC) le [Centre d'aide](https://support.office.com/fr-fr/teams)  [sur Microsoft Teams](https://support.office.com/fr-fr/teams) ou le [support pour](https://support.microsoft.com/fr-fr/office/sites-dans-sharepoint-545b9394-5641-4576-a10b-e25e5b6eb837#ID0EAABAAA=Team_sites)  [les sites d'équipe SharePoint](https://support.microsoft.com/fr-fr/office/sites-dans-sharepoint-545b9394-5641-4576-a10b-e25e5b6eb837#ID0EAABAAA=Team_sites)

Consulter la [documentation du Centre](https://cpu.umontreal.ca/enseignement/enseigner-a-distance/outils/microsoft-teams-travailler-en-equipe/)  [de pédagogie universitaire](https://cpu.umontreal.ca/enseignement/enseigner-a-distance/outils/microsoft-teams-travailler-en-equipe/)

### Conditions d'utilisation et responsabilités de l'utilisateur

# Confidentialité et respect de la vie privée lors de l'enregistrement d'une séance

L'enregistrement des rencontres ou réunions, qui ont lieu dans Teams, informe tous les participants que la séance sera enregistrée. Lorsque l'enregistrement d'une réunion démarre, Teams affiche une notification à tous les participants sur le bureau, le web, les applications mobiles ainsi qu'aux personnes qui l'ont rejointe par téléphone.

Au démarrage de l'enregistrement, le microphone, la caméra et le partage de contenu des participants sont désactivés. Le participant doit répondre à l'invite qu'il consent à être enregistré afin que son microphone, sa caméra et le partage de contenu s'active. Si un participant ne consent pas, il pourra quand même assister à la rencontre.

L'organisateur ou les participants ne peuvent pas désactiver ce paramètre de [consentement](https://wiki.umontreal.ca/x/q2_vCQ).

# Responsabilités de l'utilisateur

- $\bullet$ Se conformer à la [Politique de sécurité de l'information](http://secretariatgeneral.umontreal.ca/public/secretariatgeneral/documents/doc_officiels/reglements/administration/ges40_28-politique-securite-information.pdf) et aux conditions d'utilisation du portail Microsoft.
- Respecter les [règles de création et d'utilisation des équipes \(Groupes Office 365\)](https://wiki.umontreal.ca/pages/viewpage.action?pageId=137465730).

# Disponibilité du service

Microsoft garantit la disponibilité du service 99.9% du temps.

### **Tarifs**

Offert gratuitement.

#### Abonnez-vous à l'équipe Teams UdeM! Elle est constituée de membres de différentes unités. Cette équipe est disponible pour vous permettre :

 - De poser vos questions et obtenir des réponses rapidement

 - D'être à jour sur les dernières tendances

- De consulter des trucs et astuces

 - D'accéder facilement à la documentation et aux outils de formation sur Teams

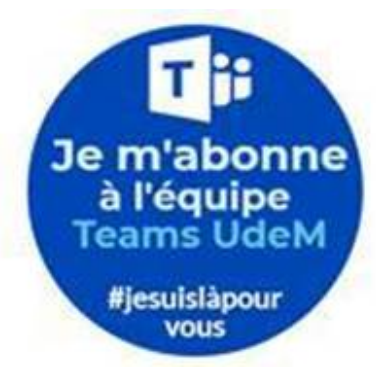

#### Autres services connexes

- [Bookings](https://wiki.umontreal.ca/display/SIE/Bookings)
- [Courriel institutionnel](https://wiki.umontreal.ca/display/SIE/Courriel+institutionnel+infonuagique)  [infonuagique](https://wiki.umontreal.ca/display/SIE/Courriel+institutionnel+infonuagique)
- [Forms](https://wiki.umontreal.ca/display/SIE/Forms)
- [Gestion du pourriel](https://wiki.umontreal.ca/display/SIE/Gestion+du+pourriel)
- [Groupe Office 365](https://wiki.umontreal.ca/display/SIE/Groupe+Office+365)
- [Lists](https://wiki.umontreal.ca/display/SIE/Lists)
- [Office 365](https://wiki.umontreal.ca/display/SIE/Office++365)
- [OneDrive Entreprise](https://wiki.umontreal.ca/display/SIE/OneDrive+Entreprise)
- [Planner](https://wiki.umontreal.ca/display/SIE/Planner)
- [Power BI](https://wiki.umontreal.ca/display/SIE/Power+BI)
- [Sway](https://wiki.umontreal.ca/display/SIE/Sway)
- [Teams](#page-0-0)
- [To-Do](https://wiki.umontreal.ca/display/SIE/To-Do)
- [Whiteboard](https://wiki.umontreal.ca/display/SIE/Whiteboard)